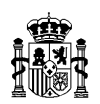

# **INSTRUCCIONES PARA CUMPLIMENTAR LA INFORMACIÓN PARA LA CONSOLIDACIÓN DE LA CGE**

# **MODELOS INCLUIDOS EN EL ENTORNO "INFORMACIÓN PARA LA CONSOLIDACIÓN DE LA CGE" DE LA APLICACIÓN RED.coa**

#### **Instrucciones prácticas de uso**

- El acceso a esta opción de menú se encuentra restringido a los **usuarios** de RED.coa que tengan los perfiles de "Jefe de Contabilidad", "Consulta" o "Grabador Datos". El perfil de "Jefe de Contabilidad" permite el acceso a todas las posibilidades habilitadas en esta opción, sin embargo, los otros perfiles no tendrán posibilidad de enviar los datos, al no estar permitida esta opción en estos usuarios. En consecuencia, el envío de la información debe efectuarse, en todo caso, por quien tenga el perfil de "Jefe de Contabilidad".
- La aplicación RED.coa es una aplicación en entorno Web, por lo que se recomienda efectuar **grabaciones frecuentes** cuando se estén capturando los datos para evitar su pérdida. No obstante, la aplicación le recuerda realizar estas grabaciones mediante un mensaje de aviso.
- El **desplazamiento por las celdas** en vertical (arriba/abajo) no se puede realizar con los botones de desplazamiento ( $\uparrow \downarrow$ ) situados junto al teclado de números, únicamente es posible utilizando el ratón. El traslado hacia la derecha debe efectuarse con los botones correspondientes al tabulador o al intro, indistintamente. No es posible desplazarse hacia la izquierda con botones de desplazamiento, solo con el ratón.
- Los **datos** facilitados por la Administración General del Estado y por los Organismos, relativos a las operaciones que esa Entidad debe buscar e identificar, aparecen sombreados y no pueden ser modificados. Además, las **primeras columnas** que recogen estos datos se mantienen **fijas** al objeto de conservar identificada la operación que se debe localizar y grabar.
- La aplicación RED.coa permite **exportar a Excel** la "Información para la consolidación de la CGE", a través del botón **"Edición"**, en el que se podrán grabar las operaciones. Una vez cumplimentado este modelo editable en Excel, se podrá incorporar al modelo correspondiente de la aplicación RED.coa, a través de la opción de menú "Adjuntar Datos fichero Excel". En las propias pantallas de la aplicación RED.coa se encuentra disponible una ayuda más detallada al respecto.

Se mantiene la opción de capturar los datos en los propios modelos de la aplicación RED.coa.

• Se ha previsto la posibilidad de que, tras un primer envío, sea necesario realizar otro con nuevas operaciones que no estaban incluidas en el primero. Para ello, en cada modelo, se ha incluido un desplegable a través del que poder elegir los **datos iniciales**, transmitidos en el primer envío, o los **datos adicionales**, remitidos en posteriores transmisiones.

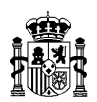

- El servicio de contabilidad, a través de uno de los usuarios de la aplicación, **recibirá un correo electrónico** cada vez que se efectúe una transmisión de información, comunicando esta circunstancia.
- Cuando la entidad envíe la información capturada, **automáticamente** quedarán **bloqueados los modelos**, impidiéndose introducir modificaciones a partir de ese momento. Sin embargo, si se detectara algún error o insuficiencia en los datos transmitidos, se podrá solicitar el **desbloqueo** de los modelos a la División de Gestión de la Contabilidad, a través de la dirección de correo: [GContabilidad.CGE@igae.hacienda.gob.es](mailto:GContabilidad.CGE@igae.hacienda.gob.es) o de uno de los teléfonos que figuran al final de estas instrucciones.
- La información de Consolidación, así como la información complementaria adjuntada, presentarán **una diligencia para su envío**. Esta opción no requiere de certificado electrónico, ya que la firma se realiza con sello electrónico de la IGAE. La opción para enviar la información se llama "Firmar y Enviar Datos".

La opción para enviar la información complementaria se llama "Firmar y Enviar Información complementaria"

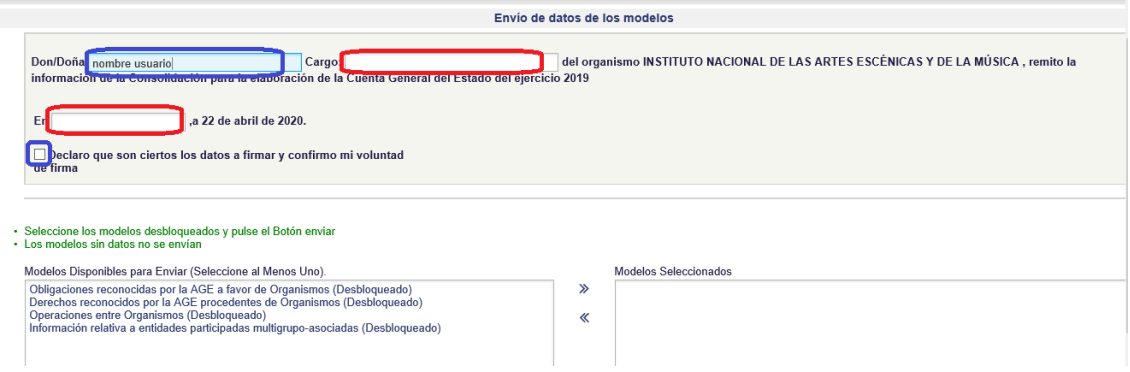

Fig. Diligencia de envío de información de consolidación

- 1. La opción presentará una diligencia de firma en la que aparecerá relleno automáticamente **el nombre de la persona que realiza el envío.** Será necesario rellenar el cargo y la localidad de la firma.
- 2. El responsable de la entidad, deberá marcar la casilla de consentimiento en la que quedará constancia que acredita la autenticidad de la expresión de su voluntad y consentimiento para la presentación de la información.
- 3. El sistema generará un justificante de presentación, que será un documento PDF sellado electrónicamente con el sello electrónico de la IGAE y con sello electrónico de tiempo que acredita el instante de presentación.

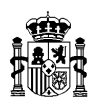

- 4. En la pantalla aparecerá un icono para poder descargar el PDF del justificante con los detalles de la firma, una vez realizado un envío correcto.
- 5. La aplicación enviará un correo a la persona que ha realizado el envío, adjuntando el PDF del justificante sellado por la IGAE.
- 6. En la pantalla de consulta de envíos, se ha añadido también la posibilidad de consultar los justificantes de todos los envíos realizados.

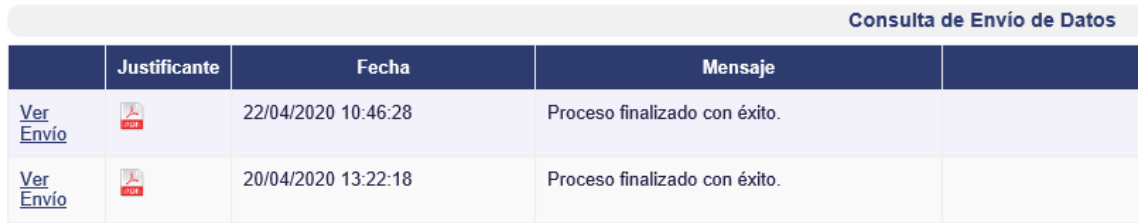

Fig. Consulta de envíos

#### **Instrucciones sobre el contenido de los modelos:**

Modelo de obligaciones reconocidas por la AGE a favor de Organismos

- **1**. Este modelo recoge las operaciones de gasto (obligaciones reconocidas) registradas por la Administración General del Estado (AGE) en las que figura como tercero esa Entidad. Cada una de dichas operaciones figura recogida en una de las líneas del modelo, incorporándose en los primeros campos de cada fila los datos de la operación según constan en la contabilidad de la AGE, y dejándose las últimas celdas en blanco para que la Entidad informe del registro dado al ingreso correlativo (derechos reconocidos), indicando:
	- La **clasificación económica** del presupuesto de ingresos a la que se han imputado los correlativos **derechos reconocidos**. En el supuesto de que la operación de gasto haya originado en el Organismo derechos reconocidos imputados a dos aplicaciones presupuestarias, deberán indicarse ambas. La clasificación económica debe cumplimentarse, como mínimo, a nivel de concepto (3 dígitos) y, como máximo, a nivel de subconcepto (5 dígitos).
	- La **cuenta del Plan General de Contabilidad Pública** (PGCP) a la que se han aplicado los **derechos reconocidos**. El código a consignar en este campo debe figurar, como mínimo, a nivel de cuenta (3 dígitos) y, como máximo, a nivel de subcuenta (4 dígitos).
	- El **importe** de los **derechos reconocidos** contraídos por el Organismo, que debería coincidir con la cifra de obligaciones reconocidas. En el supuesto de que la operación de gasto haya originado en el Organismo derechos reconocidos imputados a dos aplicaciones presupuestarias, deberá indicarse el importe de los derechos reconocidos

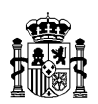

aplicado a cada una de ellas, cuya suma debería coincidir con las obligaciones reconocidas.

- La **fecha** en la que se han **recaudado** los **derechos reconocidos**. Este dato se requiere al único efecto de conocer si los derechos se encuentran pendientes de cobro al finalizar el ejercicio.
- En el supuesto de que los derechos reconocidos por el Organismo llevasen aparejado **IVA repercutido**, se indicará el importe correspondiente al mismo. En este caso, la suma del importe correspondiente a los derechos reconocidos más la relativa al IVA repercutido debería coincidir con las correlativas obligaciones reconocidas.
- La columna denominada "**Motivo de la diferencia"** se utilizará para indicar los motivos por los que las obligaciones reconocidas no coinciden con los derechos reconocidos más el IVA repercutido; entre dichos motivos se pueden encontrar los siguientes:

Derecho contraído en el ejercicio anterior.

El derecho se contraerá en el ejercicio posterior.

Corresponde a un concepto extrapresupuestario.

Imposible de localizar con la información disponible.

Aplicación provisional a un concepto no presupuestario para su posterior aplicación al presupuesto.

Es necesario advertir que el motivo "Corresponde a un concepto extrapresupuestario" se refiere a aquellos casos en que la Entidad ha registrado el cobro de forma no presupuestaria para su posterior pago no presupuestario, sin que el cobro y el pago tengan repercusión en el presupuesto. Por su parte, el motivo "Aplicación provisional a un concepto no presupuestario para su posterior aplicación al presupuesto" hace referencia a los casos en que el cobro se asigna provisionalmente a un concepto no presupuestario, donde queda pendiente hasta su aplicación definitiva al presupuesto de ingresos.

La lista de motivos está tasada, pero se puede ampliar a petición de los Organismos, para ello deberán dirigirse a la División de Gestión de la Contabilidad, a través de la dirección de correo: [GContabilidad.CGE@igae.hacienda.gob.es](mailto:GContabilidad.CGE@igae.hacienda.gob.es) o de uno de los teléfonos que figuran al final de estas instrucciones.

Cuando las obligaciones reconocidas no coincidan con los derechos reconocidos más el IVA será **obligatorio cumplimentar esta columna**.

**2.** Los importes que facilite el Organismo harán referencia a **derechos reconocidos** exclusivamente durante el **ejercicio 2022,** con independencia de cuando se hayan recaudado.

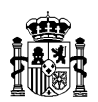

- **3.** Las cifras deberán expresarse en **euros con dos decimales**.
- **4.** La fecha de recaudación se expresará de la siguiente forma: **aaaaMMdd**, de forma idéntica a como aparecen las fechas en la información de la operación de gasto.
- **5.** Las **entidades cuyo presupuesto de gastos tiene carácter estimativo** (entre las que se incluyen los Consorcios) no deben aportar información relativa a la clasificación económica del presupuesto de ingresos. Por tanto, únicamente cumplimentarán la cuenta o cuentas del PGCP a las que han imputado los ingresos (que serán aquellas cuentas contra las que se ha cargado la cuenta 460), la fecha de recaudación, el IVA repercutido y el motivo de la diferencia, si procediera.
- **6.** La aplicación no permite añadir ni eliminar operaciones, por ello la entidad debe únicamente facilitar la información requerida sobre las que aparecen en el modelo.

### Modelo de operaciones entre Organismos

**1**. Este modelo recoge las operaciones de gasto (obligaciones reconocidas) registradas por otros entes del sector público administrativo, distintos de la Administración General del Estado, en las que figura como tercero esa Entidad. Cada una de dichas operaciones figura recogida en una de las líneas del modelo, incorporándose en los primeros campos de cada fila los datos de la operación según constan en la contabilidad del ente que ha registrado el gasto, y dejándose las últimas celdas en blanco para que la Entidad informe del registro dado al ingreso correlativo (derechos reconocidos).

La información a facilitar y sus especificaciones serán las mismas que se han detallado en el **Modelo de obligaciones reconocidas por la AGE a favor de Organismos**.

#### Modelo de derechos reconocidos por la AGE procedentes de Organismos

- **1**. Este modelo recoge las operaciones de ingreso (derechos contraídos) registradas por la Administración General del Estado (AGE) en las que figura como tercero esa Entidad. Cada una de dichas operaciones figura recogida en una de las líneas del modelo, incorporándose en los primeros campos de cada fila los datos de la operación según constan en la contabilidad de la AGE, y dejándose las últimas celdas en blanco para que la Entidad informe del registro dado al gasto correlativo (obligaciones reconocidas), indicando:
	- La **clasificación económica** del presupuesto de gastos a la que se han imputado las correlativas **obligaciones reconocidas**. En el supuesto de que la operación de ingreso derive de obligaciones reconocidas por el Organismo que figuran imputadas a dos aplicaciones presupuestarias, deberán indicarse ambas. La clasificación económica debe cumplimentarse, como mínimo, a nivel de concepto (3 dígitos) y, como máximo, a nivel de subconcepto (5 dígitos).
	- La **clasificación por programas** del presupuesto de gastos a la que se han imputado las correspondientes **obligaciones reconocidas**. En el supuesto de que la operación de

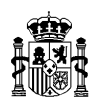

ingreso derive de obligaciones reconocidas por el Organismo que figuran imputadas a dos aplicaciones presupuestarias, deberán indicarse ambos programas. La información debe facilitarse a nivel de programa (4 dígitos).

- La **cuenta del Plan General de Contabilidad Pública** (PGCP) a la que se han aplicado las **obligaciones reconocidas**. El código a consignar en este campo debe figurar, como mínimo, a nivel de cuenta (3 dígitos) y, como máximo, a nivel de subcuenta (4 dígitos).
- El **importe** de las **obligaciones reconocidas** por el Organismo, que debería coincidir con la cifra de derechos reconocidos. En el supuesto de que la operación de ingreso derive de obligaciones reconocidas por el Organismo que figuran imputadas a dos aplicaciones presupuestarias, deberá indicarse el importe de las obligaciones reconocidas aplicado a cada una de ellas, cuya suma debería coincidir con los derechos reconocidos.

En el supuesto de que la operación lleve aparejado IVA repercutido, la cifra correspondiente a dicho impuesto no estará incluida en el importe de los derechos reconocidos, por lo que el Organismo, para reflejar el importe de las obligaciones reconocidas de esta operación, deberá tener en consideración si el correlativo **IVA soportado** es deducible o no lo es; si el IVA soportado es deducible en su totalidad, el importe a reflejar coincidirá con el de las obligaciones reconocidas pero, si el IVA soportado no es deducible en su totalidad, únicamente deberá reflejar la parte de las obligaciones reconocidas que corresponda al importe que ha constituido la base imponible del impuesto. En definitiva, no se debe incluir en el importe de las obligaciones reconocidas ninguna cantidad que corresponda a IVA soportado, sea deducible o no deducible.

- La **fecha** en la que se han **pagado** las **obligaciones reconocidas**. Este dato se requiere al único efecto de conocer si las obligaciones se encuentran pendientes de pago al finalizar el ejercicio.
- La columna denominada "**Motivo de la diferencia"** se utilizará para indicar los motivos por los que las obligaciones reconocidas no coinciden con los derechos reconocidos; entre los que se pueden encontrar motivos similares a los indicados para el **Modelo de obligaciones reconocidas por la AGE a favor de Organismos**, pudiendo ampliarse esta relación de motivos utilizando el mismo procedimiento indicado en dicho modelo.
- **2.** Los importes que facilite el Organismo harán referencia a **obligaciones reconocidas** exclusivamente durante el **ejercicio 2022,** con independencia de cuando se hayan pagado.
- **3.** Las cifras deberán expresarse en **euros con dos decimales**.
- **4.** La fecha de pago se expresará de la siguiente forma: **aaaaMMdd**, de forma idéntica a como aparecen las fechas en la información de la operación de ingreso.

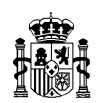

- **5.** Las **entidades cuyo presupuesto de gastos tiene carácter estimativo** (entre las que se incluyen los Consorcios) no deben aportar información relativa a las clasificaciones económica y por programas del presupuesto de gastos. Por tanto, únicamente cumplimentarán la cuenta o cuentas del PGCP a las que han imputado los gastos (que serán aquellas cuentas contra las que se ha abonado la cuenta 420), la fecha de pago y el motivo de la diferencia, si procediera.
- **6**. La aplicación no permite añadir ni eliminar operaciones, por ello la entidad debe únicamente facilitar la información requerida sobre las que aparecen en el modelo.

#### Información relativa a cotizaciones sociales a cargo del empleador

- **1.** Esta información debe ser facilitada únicamente por **Consorcios** y **Organismos cuyo presupuesto de gastos de tiene carácter estimativo**.
- **2.** La información se consignará en el modelo ubicado dentro del "Cuestionario de Cotizaciones Sociales", en **euros con dos decimales**. Es necesario advertir que este modelo forma parte de un cuestionario distinto al que conforman los tres modelos citados con anterioridad, por ello será necesario cambiar de cuestionario, en la opción "Cuestionarios", para poder acceder al modelo de captura de esta información.
- **3**. Deberá facilitarse la siguiente información relativa al ejercicio 2022:
	- Los pagos efectuados durante el ejercicio derivados de cotizaciones sociales a cargo del empleador.
	- La cifra de gastos registrada en la cuenta 642 "Cotizaciones sociales a cargo del empleador".
	- Deuda con la Seguridad Social a 31 de diciembre por las cotizaciones sociales a cargo del empleador devengadas durante el ejercicio (que debe formar parte del saldo acreedor de la cuenta 420 "Acreedores por operaciones derivadas de la actividad").

### Modelo: Información relativa a entidades participadas multigrupo-asociadas

- **1.** La información se consignará en el modelo ubicado dentro del "Cuestionario de entidades multigrupo-asociadas", en **euros con dos decimales**. Es necesario advertir que este modelo forma parte de un cuestionario distinto al que conforman los modelos citados con anterioridad, por ello será necesario cambiar de cuestionario, en la opción "Cuestionarios", para poder acceder al modelo de captura de esta información.
- **2.** Este modelo recoge las entidades en las que su entidad participa (según la información disponible en el Inventario de Entes del Sector Público Estatal, Autonómico y Local) y que tienen la consideración de multigrupo o asociadas a efectos de la elaboración de la Cuenta General del Estado.

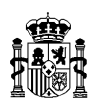

- **3**. Respecto a estas entidades, deberá facilitarse la siguiente información relativa al ejercicio 2022:
	- Información en las cuentas anuales de su entidad:
		- − Coste de la participación a 31/12 en las cuentas anuales.
		- − Deterioro de la participación a 31/12 en las cuentas anuales.
		- − Desembolsos pendientes sobre la participación a 31/12 en las cuentas anuales.
		- − Epígrafe de las cuentas anuales en el que se encuentra registrada la participación.
	- Información de las cuentas anuales de la entidad participada:
		- − Se indicará si se dispone de información de las cuentas anuales del ejercicio de la entidad participada.
			- Si la respuesta es positiva, se facilitará la siguiente información:
				- o Patrimonio neto de la entidad participada a 31/12.
				- o Resultado del ejercicio de la entidad participada.
				- o Opinión del informe de auditoría sobre las cuentas anuales de la entidad participada
			- Si la respuesta es negativa, no se facilitará la información que se relaciona en el punto anterior y, obligatoriamente, se cumplimentará el campo de observaciones.
- 4. Columna de observaciones se podrá utilizar para explicar o justificar cualquier incidencia de la entidad participada (liquidación, venta, inactiva, etc.). Su uso es optativo salvo para el último supuesto indicado en el punto anterior. Si la participación de la entidad no se encuentra registrada en las cuentas anuales de su entidad, se recogerá el motivo en el campo de observaciones.

### **MODELOS A FACILITAR EN FORMATO EXCEL**

Los modelos que se describen a continuación se descargarán desde la aplicación RED.coa, en concreto haciendo clic en los iconos de descarga que se encuentran dentro de la opción denominada "Firmar y enviar información complementaria", incluida en el entorno "Información para la Consolidación de la CGE".

Los modelos en formato Excel deberán guardarse en el ordenador personal y cumplimentarse, tras lo cual se remitirán a través de la misma opción de la aplicación RED.coa. Para ello se importará cada uno de los ficheros en el lugar habilitado para ello, procediendo posteriormente a su envío de acuerdo con las indicaciones existentes en la aplicación.

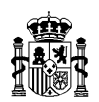

### **Préstamos y créditos**

- **1.** Los datos relativos a las operaciones (activas o pasivas) de préstamo y crédito, realizadas por el Organismo, se facilitarán aportando la siguiente información:
	- Situación a 31 de diciembre de los préstamos y créditos concedidos y recibidos, tanto a corto como a largo plazo; especificando NIF del tercero, denominación del tercero y el importe correspondiente a cada uno de ellos. Para ello, se facilita en el propio modelo un desplegable con la relación de entidades enumeradas en el Anexo I (que contiene la relación de las entidades cuyas cuentas anuales forman parte de la Cuenta General del Estado), así como la Unión Europea y otros terceros, debiendo, en éste último caso, identificarse manualmente los mismos.

Se habrán de indicar las cuentas del Plan General de Contabilidad Pública en las que se encuentran reflejados los citados préstamos y créditos concedidos y recibidos. Con el objeto de facilitar su cumplimentación, se ha habilitado en el propio modelo una pestaña para insertar el balance de comprobación del Organismo.

**2.** La información se consignará en el Anexo II, en **euros con dos decimales**.

### **Derechos y obligaciones pendientes de cobrar y pagar correspondientes a ejercicios anteriores**

- **1.** En el supuesto de que existiesen derechos de ejercicios anteriores, tanto presupuestarios como comerciales, pendientes de cobro a 31 de diciembre, procedentes de las entidades enumeradas en el Anexo I, deberán relacionarse, indicando: importe, NIF y denominación del tercero, clasificación económica/agrupación comercial en la que se encuentra el derecho y fecha de reconocimiento del mismo.
- **2.** En el supuesto de que existiesen obligaciones de ejercicios anteriores, tanto presupuestarias como comerciales, pendientes de pago a 31 de diciembre, a favor de las entidades enumeradas en el Anexo I, deberán relacionarse, indicando: importe, NIF y denominación del tercero, clasificación económica/agrupación comercial en la que se encuentra la obligación y fecha de reconocimiento de la misma.
- **3.** La información se consignará en el Anexo III, en **euros con dos decimales**.

### **Derechos anulados. Liquidación del presupuesto de ingresos. Ejercicio corriente**

**1.** En el supuesto de que se hubiesen producido **anulaciones** de derechos reconocidos procedentes de las entidades integrantes del sector público administrativo incluidas en el Anexo I, correspondientes al **ejercicio corriente**, deberán relacionarse, indicando: importe, NIF y denominación del tercero y clasificación económica en la que se registra la anulación.

La relación de derechos anulados puede hacerse de forma individual o, si son muchos, agregando por terceros y clasificaciones económicas.

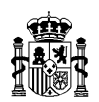

Los derechos anulados que se solicitan en este listado son los que, procediendo de alguna de las citadas entidades del Anexo I, se incluyen en la columna del mismo nombre que figura en el estado "EII. Estado de liquidación del presupuesto de ingresos", que forma parte de las cuentas anuales.

**2.** La información se consignará en el Anexo IV, en **euros con dos decimales**.

## **Derechos cancelados. Liquidación del presupuesto de ingresos. Ejercicio corriente**

**1.** En el supuesto de que se hubiesen producido **cancelaciones** de derechos reconocidos procedentes de las entidades integrantes del sector público administrativo incluidas en el Anexo I, correspondientes al **ejercicio corriente**, deberán relacionarse, indicando: importe, NIF y denominación del tercero y clasificación económica en la que se registra la cancelación.

La relación de derechos cancelados puede hacerse de forma individual o, si son muchos, agregando por terceros y clasificaciones económicas.

Los derechos cancelados que se solicitan en este listado son los que, procediendo de alguna de las citadas entidades del Anexo I, se incluyen en la columna del mismo nombre que figura en el estado "EII. Estado de liquidación del presupuesto de ingresos", que forma parte de las cuentas anuales.

**2.** La información se consignará en el Anexo V, en **euros con dos decimales**.

### **Deuda pública**

- **1**. Los datos relativos a operaciones realizadas por el Organismo en relación con la deuda pública **emitida por la Administración General del Estado o por otras entidades del sector público estatal** se facilitarán aportando la siguiente información:
	- a. **Saldos a 31/12 de deuda pública**: se indicará el importe de la deuda pública que mantiene el Organismo a 31 de diciembre, especificando el tipo de deuda, el ISIN correspondiente, las fechas de emisión, de puesta en circulación (tramo) y de vencimiento, si ha sido adquirida o no en el ejercicio corriente, si ha sido adquirida o no en el mercado secundario, y las cuentas del Plan General de Contabilidad Pública donde se encuentra reflejada. En el saldo se incluirán los intereses implícitos devengados incorporados a la deuda.
	- b. **Periodificación** de ingresos financieros **explícitos** devengados a fin de ejercicio: se recogerá el importe de los ingresos financieros que han sido objeto de periodificación a 31 de diciembre, derivado de la tenencia de títulos de deuda pública, y se indicarán las cuentas del PGCP en las que se hallan registrados.
	- c. **Ingresos financieros (implícitos y explícitos) devengados durante el ejercicio**: se facilitará el importe de los ingresos financieros devengados en el ejercicio, derivados

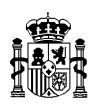

de la tenencia de títulos de deuda pública, señalándose las cuentas del PGCP en las que figuren registrados.

- d. **Cobros por ingresos financieros**: se registrarán los cobros realizados durante el ejercicio procedentes de ingresos financieros generados por títulos de deuda pública, precisando la clasificación económica del presupuesto de ingresos a la que se ha aplicado ese cobro (si procede) y la cuenta del PGCP a la que se imputó el reconocimiento del derecho.
- e. **Cobros derivados de la amortización de títulos de deuda pública al vencimiento**: se registrarán únicamente los cobros realizados durante el ejercicio originados en la amortización de títulos de deuda pública al vencimiento (no se anotarán los cobros generados por la enajenación de estos títulos en el mercado secundario), precisando la clasificación económica del presupuesto de ingresos a la que se ha aplicado ese cobro (si procede) y la cuenta del PGCP a la que se imputó el reconocimiento del derecho.
- f. **Pagos por adquisición de títulos de deuda pública en la emisión**: se anotarán exclusivamente los pagos efectuados durante el ejercicio dirigidos a la suscripción de deuda pública en la emisión (no deben reflejarse pagos originados en la adquisición de deuda pública en el mercado secundario), indicando la clasificación económica del presupuesto de gastos a la que se ha aplicado ese pago (si procede) y la cuenta del PGCP a la que se asoció el reconocimiento de la obligación.
- g. **Adquisición de deuda pública en la emisión**: se recogerá únicamente la cifra de obligaciones reconocidas netas y pagos netos derivados de la suscripción de deuda pública en la emisión (no registrándose los originados en la adquisición de deuda pública en el mercado secundario), detallándose la clasificación económica y por programas del presupuesto de gastos a las que se han imputado, así como la cuenta del PGCP asociada en el reconocimiento de la obligación. Solo se recogerá información del presupuesto corriente.
- h. **Intereses derivados de títulos de deuda pública**: se consignarán los derechos reconocidos netos y la recaudación neta procedentes de ingresos financieros obtenidos por la tenencia de títulos de deuda pública, describiéndose la clasificación económica del presupuesto de ingresos a la que se han imputado y la cuenta del PGCP asociada en el reconocimiento del derecho. Solo se recogerá información del presupuesto corriente.
- i. **Ingresos derivados de la amortización de deuda pública al vencimiento**: se anotarán exclusivamente los derechos reconocidos netos y la recaudación neta procedentes de la amortización de títulos de deuda pública al vencimiento (no se recogerán los producidos por la enajenación de estos títulos en el mercado secundario), señalándose la clasificación económica del presupuesto de ingresos a la que se han

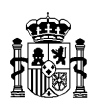

imputado y la cuenta del PGCP asociada en el reconocimiento del derecho. Solo se recogerá información del presupuesto corriente.

**2**. La información descrita en las letras "a" a "f" del punto 1, de carácter económico patrimonial, se consignará en el Anexo VI, mientras que la recogida en las letras "g" a "i", de carácter presupuestario, se anotará en el Anexo VII, todos los datos se registrarán en **euros con dos decimales**.

#### **Ante cualquier duda pueden dirigirse a la siguiente dirección de correo electrónico:**

[GContabilidad.CGE@igae.hacienda.gob.es](mailto:GContabilidad.CGE@igae.hacienda.gob.es)

**O a los siguientes teléfonos:** 

**Abril 2023**